## Authentifizierung via LDAP

Getestet unter CentOS-5 32bit mit Apache 2.2.3

• Installation der nötigen Module:

yum -y install mod\_authz\_ldap

Die Änderung kann in jeder Vhost-, Directory-, Location-Direktive oder z.B. gleich in der Datei /etc/httpd/conf.d/authz\_ldap.conf vorgenommen werden. Der folgende Eintrag schützt z.B. den ganzen Auftritt:

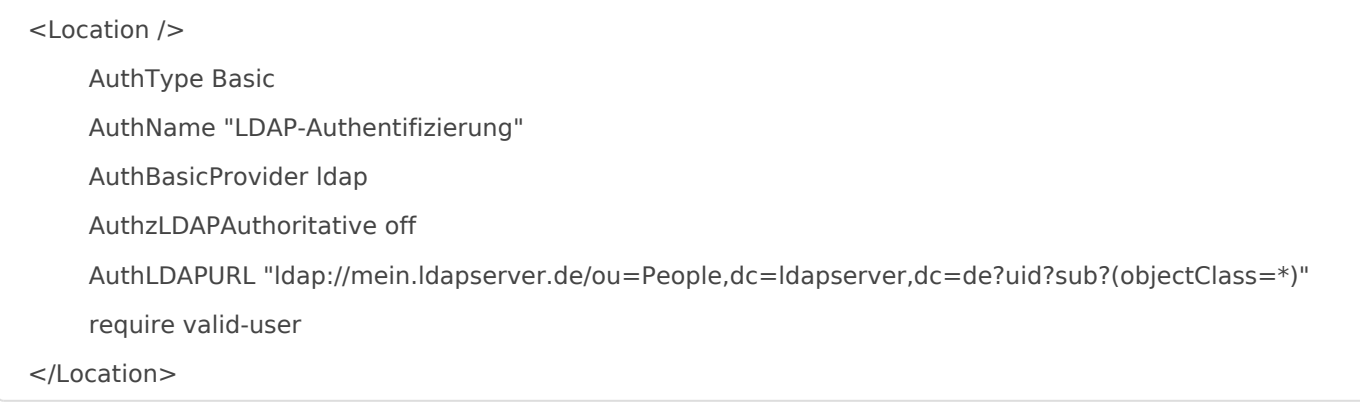

## SSL-verschlüsselte Kommunikation zum Webserver aktivieren

um den LDAP-Server verschlüsselt anzusprechen (wenn sich z.B. Web- und LDAP-Server in verschiedenen Hosting-Locations befinden, würde keiner machen, aber nur mal als Beispiel) sind 2 kleine Änderungen notwendig.

Check des Serverzertifikates deaktivieren (oder das CA-Cert auf jedem Webserver einbinden). Dazu folgende Zeile am besten in die Datei /etc/httpd/conf.d/authz\_ldap.conf eintragen:

LDAPVerifyServerCert off

• die AuthLDAPURL auf "Idaps:..." abändern

Revision #1 Created 5 May 2021 07:29:42 by magenbrot Updated 5 May 2021 07:30:44 by magenbrot